## TA Triumph-Adler – Utax

Zählerstandsabfrag

## P-C3060DN – CLP 4521 / CLP 4621 / CLP 4626 / CLP 4630 – CLP 3521 / CLP 3621 / CLP 3626 / CLP 3630

1) Die Taste *[Menü]* drücken, um das Druckermenü zu öffnen.

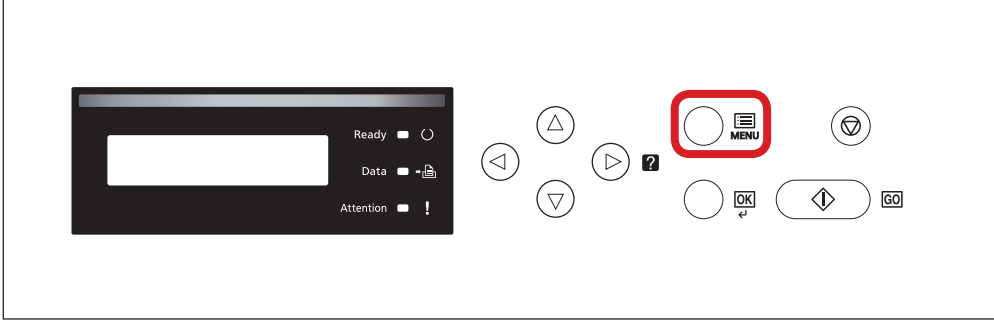

- b *Ausdrucken des Zählerstands:*
- 2b) Mit der Taste *[Rauf ]* oder *[Runter]* den Menüpunkt *"Listenausdrucke"* auswählen und dann die Taste *[Rechts]* drücken.

 $(\triangleright)$  0

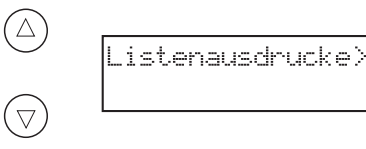

3b) Den Menüpunkt "Statusseite drucken" auswählen und 2× *[OK]* drücken.

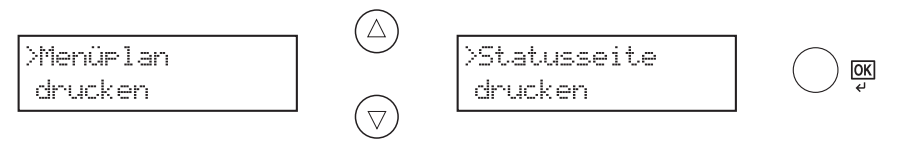

- a *Anzeigen des Zählerstands:*
- 2a) Mit der Taste *[Rauf ]* oder *[Runter]* den Menüpunkt *"Seitenzähler"* auswählen und dann die Taste *[Rechts]* drücken.

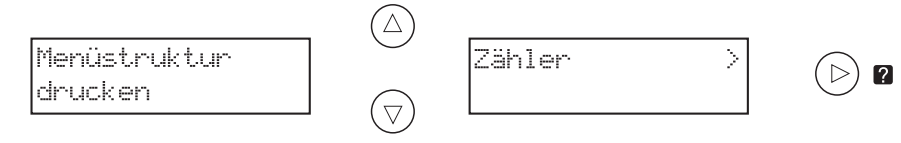

3a) Der Zählerstand "Gedr. Seiten" wird nun im Display angezeigt.

>Gedr. Seiten 0010901

4a) Zum Anzeigen weiterer Zähler die Tasten [Rauf] oder [Runter] drücken.

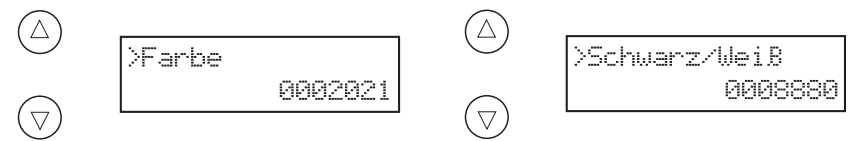

5a) Zum Verlassen wieder die Taste *[Menü]* drücken.

4b) Der Zählerstand *"Gesamt"* wird unter dem Abschnitt *"Zähler"* aufgeführt.

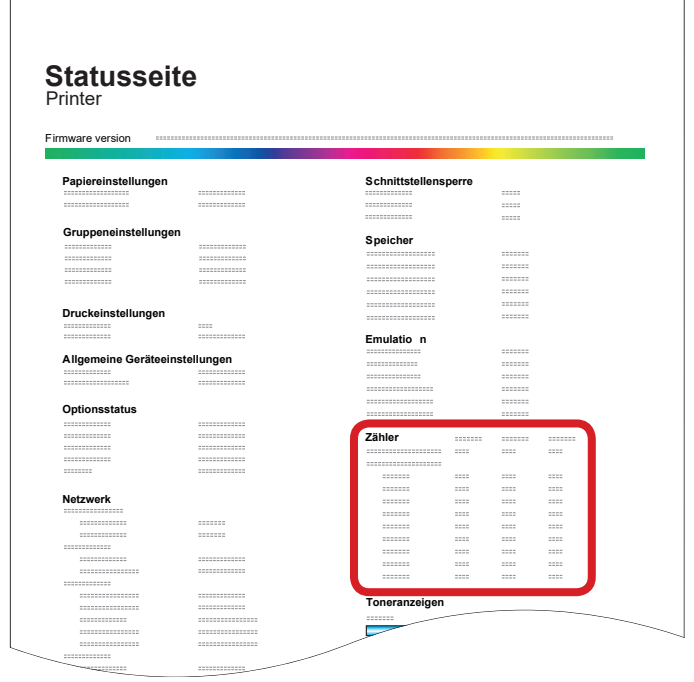